## **Connecting PBN and POL-on profiles**

- **1) Log in to PBN: <https://pbn.nauka.gov.pl/auth/login>**
- **2) Go to your User Account:**

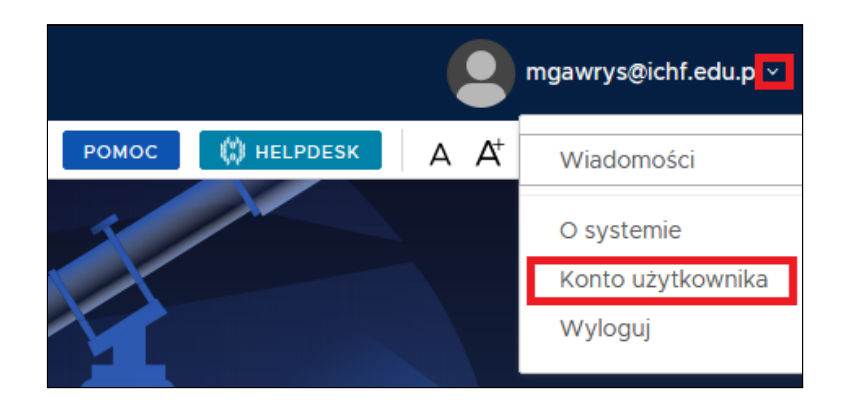

## **3) Click on the "+ POL-on" button:**

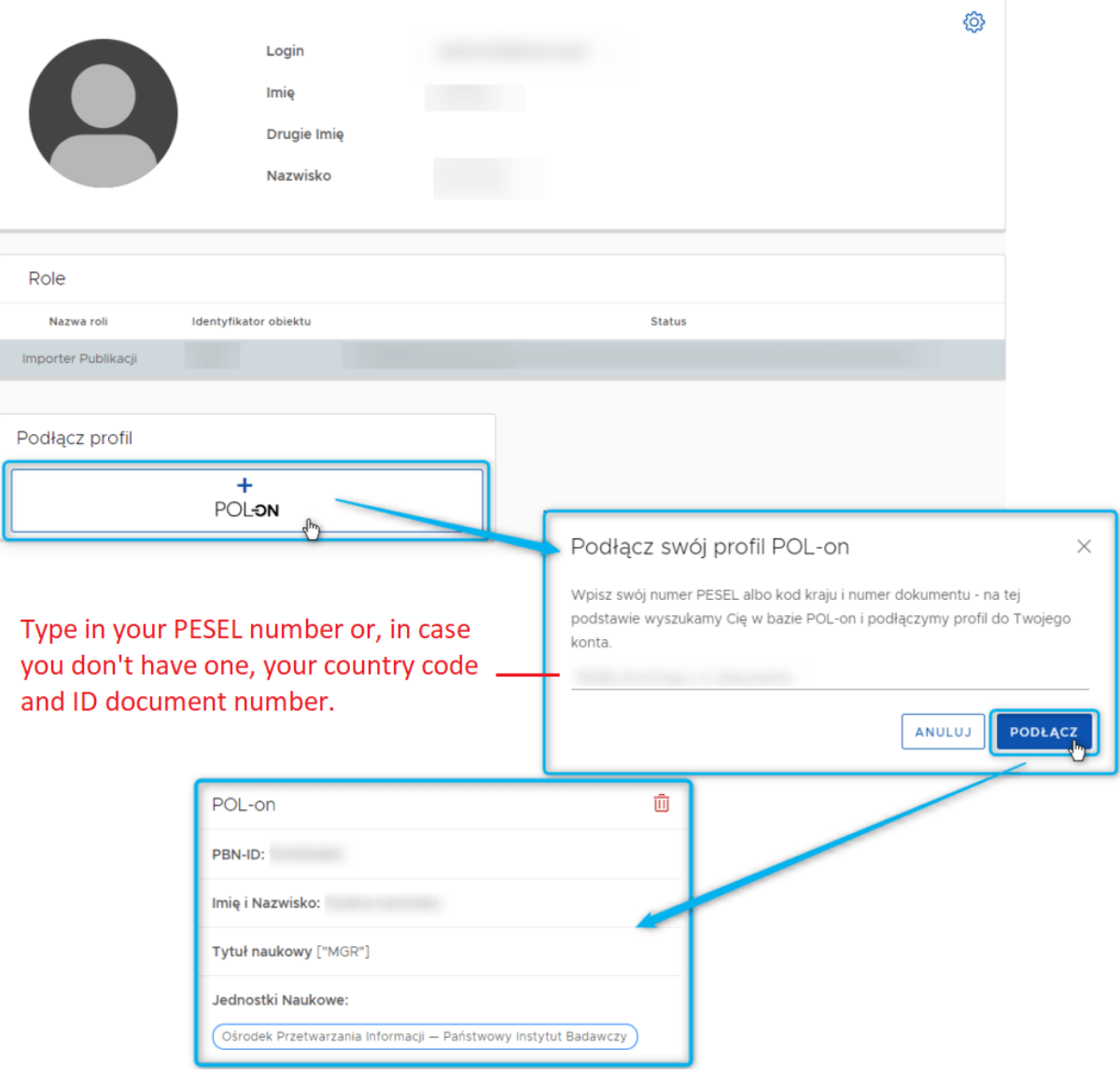

## **Connecting PBN and POL-on profiles**

If you don't have a PESEL number, type in a two letter country code and the number of your passport or other ID document. For example if your home country is Spain and your document number is "123xyx123" type in "ES123xyx123".

## **4) Click "PODŁĄCZ" to confirm.**

If this doesn't work please contact the HR department.